# **Руководство пользователя камеры Mobius Mini2 ActionCam**

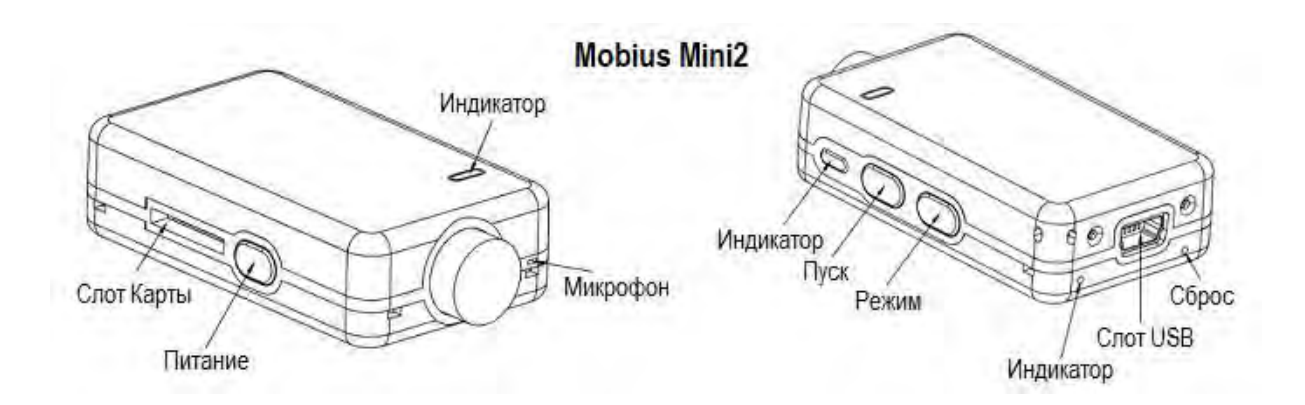

# **Описание**

На приведенном выше рисунке показано расположение пользовательских операционных функций. Mobius Mini2 использует дизайн корпуса, аналогичный корпусу оригинального Mobius Mini. Однако в Mini2 используется совершенно другое оборудование по сравнению с тем, что используется в Mini. Таким образом, Mini2 намного более энергоэффективен и выделяет гораздо меньше тепла во время работы, что устраняет необходимость во внутреннем металлическом радиаторе и 4 латунных шпильках, выступающих через дно корпуса Mini. Время работы почти вдвое больше, чем у оригинального Mini.

►В данном руководстве не рассматривается замена внутренней батареи или объектива.

►В этом руководстве предполагается, что в камеру загружена последняя версия микропрограммы, доступная на момент написания. Функциональность может различаться в более ранних или более поздних версиях прошивки.

# **Карты**

Всегда следует использовать карты micro SDHC или Micro SDXC класса 10 или выше. Карты могут быть отформатированы как FAT32 или exFAT. Карты емкостью 200 ГБ успешно прошли испытания.

Важно: Если карта работает слишком медленно (слишком низкий рейтинг класса) то есть вероятность, что камера преждевременно остановит запись.

# **Форматирование**

Стандартные инструменты форматирования, предоставляемые операционной системой, не всегда надежны и не должны использоваться. Кроме того, они не оптимизируют работу SD-карты.

Для оптимальной работы карты рекомендуется либо использовать Windows программу установки (mSetup, см. ниже), либо использовать встроенный форматтер камеры. Инструкции по форматированию в камере приведены ниже.

Еще одна отличная утилита форматирования — «SD Formatter», которую можно загрузить с https://www.sdcard.org/downloads/formatter\_4/index.html. Эта утилита была специально разработана для форматирования SD-карт.

## **Форматирование в камере**

Камера содержит встроенный форматтер, который следует использовать для форматирования SD-карты.

- 1. Выключите камеру и убедитесь, что она выключена.
- 2. Включите камеру и подождите, пока она не перейдет в один из режимов ожидания (горит желтый или синий светодиод).
- 3. ► Если камера была настроена на автоматическую запись, нажмите кнопку спуска затвора, чтобы остановить запись.
- 4. Нажмите и **удерживайте кнопку спуска затвора около 2 секунд. НЕ ОТПУСКАЙТЕ кнопку.**
- 5. Быстро нажмите кнопку режима 4 раза.
- 6. Через секунду-две желтый или синий светодиод начнет быстро мигать.
- 7. ► Если светодиоды не начинают мигать, отпустите кнопки и начните заново.
- 8. Отпустите обе кнопки, как только светодиод начнет мигать.
- 9. Теперь у вас есть до 15 секунд, чтобы подтвердить, что вы хотите отформатировать карту.
- 10.Нажмите кнопку спуска затвора, чтобы подтвердить, что карту нужно отформатировать, ИЛИ нажмите кнопку питания, чтобы отменить форматирование.
- 11.► Если в течение 15 секунд не будет нажата ни одна кнопка, камера выключится.
- 12.Верхний светодиод будет мигать во время форматирования карты.
- 13.По завершении форматирования камера выключится.

## **USB-разъем**

Mobius Mini2 использует стандартный 5-контактный разъем Mini USB, который используется для передачи данных и зарядки. A/V-выход (TV-Out, Video-Out) в Mobius Mini2 не поддерживается.

# **Кабели**

Всегда используйте USB-кабели **ВЫСОКОГО КАЧЕСТВА**. Дешевые кабели могут привести ко всем видам проблем. По возможности делайте кабель как можно короче.

### **Перед тем, как начать**

Перед первым использованием камеры убедитесь, что внутренняя батарея полностью заряжена. См. ниже в разделе «Зарядка».

# **Кнопка сброса (Reset)**

Кнопка сброса находится в маленьком отверстии, расположенном ниже и правее USBразъема (если смотреть на камеру сзади). Её можно нажать, аккуратно вставив разогнутую скрепку или подобный инструмент. Кнопку Reset следует нажимать только в том случае, если камера больше не реагирует на нажатия кнопок. Нажатие кнопки Reset заставит процессор перезапуститься. Никакие настройки параметров не будут потеряны, и RTC (часы реального времени) не будут прерваны.

### **Кнопка питания**

Кнопка питания используется для включения или выключения камеры. См. ниже «Включить камеру» и «Выключить камеру».

# **Кнопка Режим**

Кнопка режима позволяет камере последовательно переключаться между 3 различными режимами. При каждом нажатии кнопки происходит переход к следующему режиму, обозначенному цветом светодиода.

- **Видео1 (желтый)**. Частоту кадров и разрешение можно настроить индивидуально.
- **Видео2 (синий)**. Частоту кадров и разрешение можно настроить индивидуально.
- **Фото (красный)**. (Вместо Интервального Фото есть режим Интервальное Видео).

### **Кнопка спуска затвора**

Нажмите кнопку спуска затвора, чтобы начать или закончить видеозапись или сделать снимок.

### **Светодиодные индикаторы состояния**

Следующие состояния индикатора относятся к камере, не подключенной к ПК.

○ Постоянно горит желтый — камера в режиме видео1 и в режиме ожидания.

 $\overleftrightarrow{\mathcal{L}}$  Медленно мигает желтый (1с горит, 1с не горит) - камера в режиме видео1 и записывает видео, индикатор записи видео (см. конфигурацию) должен быть включен.

○ Постоянно горит синий — камера в режиме видео2 и в режиме ожидания.

 $\Diamond$  Медленно мигает синий (1с горит, 1с не горит) — камера в режиме видео2 и записывает видео, индикатор записи видео (см. конфигурацию) должен быть включен.

 $\overline{O}$  Постоянно горит красным — камера в режиме фото.

 $\overleftrightarrow{\omega}/\overleftrightarrow{\omega}$  Одна красная/желтая вспышка — камера сделала снимок.

○ Постоянно горит зеленым — аккумулятор заряжается.

# **Задний светодиод**

Если индикатор записи видео (см. конфигурацию) включен, то задний светодиод обычно мигает одновременно с основным светодиодом во время записи или в режиме ожидания.

### **Подключение камеры к ПК**

Убедитесь, что карта вставлена, а камера ВЫКЛЮЧЕНА, если вы хотите получить доступ к камере как к внешнему устройству (дисковод, настройка). Всегда подключайте камеру напрямую к ПК. Не используйте концентратор USB.

► Камера не может записывать видео или фото когда подключена к ПК как внешний накопитель.

# **Зарядка**

- Подключите один конец прилагаемого стандартного USB-кабеля к камере.
- Подключите другой конец к источнику питания USB, 5 В постоянного тока (настенное зарядное устройство, ПК или внешний аккумулятор).
- Когда загорится желтый или синий светодиод, нажмите кнопку питания примерно на две секунды, чтобы выключить камеру.

Во время зарядки горит зеленый светодиод. Он выключится, когда батарея будет полностью заряжена. Зарядка полностью разряженного аккумулятора при выключенной камере и подключении к внешнему зарядному устройству USB занимает около 2 часов. Аккумуляторы не покрываются гарантией. При зарядке с помощью зарядных устройств с заниженной номинальной мощностью или с помощью концентратора USB без дополнительного источника питания ожидайте увеличения времени зарядки. Для оптимальных результатов зарядное напряжение должно составлять +5 В под нагрузкой. Используйте только качественные зарядные устройства, способные обеспечить ток не менее 1000 мА (1 А) и стабильное напряжение 5 В. Зарядные устройства низкого качества могут не обеспечить достаточный ток, что может привести к преждевременному выходу из строя аккумулятора или, в худшем случае, даже к выходу из строя камеры. Новый и полностью заряженный аккумулятор позволяет записывать около 60 минут видео в формате 1080p со скоростью 60 кадров в секунду.

## **Автоматическое выключение в режиме ожидания**

Если камера находится в режиме ожидания, вы должны сделать снимок или начать видеозапись в течение \*30 секунд. Камера автоматически выключится через \*30 секунд бездействия.

\*Это значение можно установить с помощью программы установки. Автоматическое отключение питания также можно отключить.

# **Включить камеру**

Камеру можно настроить на включение сразу после нажатия кнопки питания или настроить на включение только после нажатия кнопки питания на несколько секунд. Камеру можно настроить на включение в режиме Mode1 или Mode2, и она будет готова к использованию, как только загорится желтый или синий светодиод, указывающий на то, что камера находится в режиме ожидания.

- ► Задержанное включение полезно для предотвращения случайного включения камеры.
- ► Не держите кнопку питания нажатой слишком долго, при этом камера сначала включится, а затем снова выключится.

# **Выключить камеру**

Чтобы выключить камеру, сначала остановите любые записи, которые могут выполняться, нажав кнопку спуска затвора, а затем нажмите и удерживайте кнопку питания примерно 2 секунды, пока камера не выключится.

# **Переключение режимов**

Камеру можно переключать между различными режимами, нажимая кнопку Режим (Mode). Каждое нажатие кнопки переводит камеру в следующий режим: Видео1 - Видео2 - Фото - Видео1 и т. д.

# **Режим записи видео 1 или 2 (желтый или синий светодиод)**

#### **Начать запись видео.**

- Коротко нажмите кнопку спуска затвора.
- ► Если светодиод записи отключен, желтый или синий светодиод медленно мигнет 3 раза, а затем погаснет, показывая, что запись началась.
- ► Если включен светодиод записи, желтый или синий светодиод будет медленно мигать с интервалом в 2 секунды, показывая, что камера ведет запись.

#### **Остановить запись видео.**

• Коротко нажмите кнопку спуска затвора. Камера вернется в режим ожидания, из которого было запущено видео.

## **Фотосъемка (красный светодиод)**

• Коротко нажмите кнопку спуска затвора. Красный светодиод будет мигать, указывая на то, что снимок был сделан.

## **Режим веб-камеры**

Существует два способа входа в режим веб-камеры. **Способ 1:**

- Извлеките карту флэш-памяти.
- Подключите камеру к ПК с помощью стандартного USB-кабеля.
- Сначала загорится желтый светодиод, но когда камера будет готова, его заменит красный светодиод.
- $\blacktriangleright$  Если вы впервые подключаете камеру в режиме веб-камеры. Windows автоматически установит необходимые драйверы. Это может занять несколько минут.
- Камера теперь находится в режиме веб-камеры.
- Запустите свое любимое программное обеспечение для веб-камеры, например родное приложение «Камера» для W10/11 или стороннюю программу, такую как AMCap (версия 9.23 или выше). Если ваш экран черный, а крышка объектива камеры снята, программное обеспечение настроено неправильно или несовместимо с драйвером. Приложение камеры W10/11 найдет и автоматически распознает любую подключенную совместимую веб-камеру. Для других программ, таких как AMCap, убедитесь, что программа показывает «TLCAM» как «устройство», выбранное для захвата видео. Если этот параметр не отображается в списке параметров «устройство», перезапустите программу веб-камеры и проверьте еще раз.
- В режиме веб-камеры звук недоступен.

# **Способ 2:**

- Когда камера подключена к ПК как внешний накопитель, кратковременно нажмите кнопку спуска затвора.
- $\blacktriangleright$  Если вы впервые подключаете камеру в режиме веб-камеры, Windows автоматически установит необходимые драйверы. Это может занять несколько минут.
- Теперь камера в режиме веб-камеры.
- Запустите свое любимое программное обеспечение для веб-камеры, например родное приложение «Камера» для W10/11 или стороннюю программу, такую как AMCap (версия 9.23 или выше). Если ваш экран черный, а крышка объектива камеры снята, программное обеспечение настроено неправильно или несовместимо с драйвером. Приложение камеры W10/11 найдет и автоматически распознает любую подключенную совместимую веб-камеру. Для других программ, таких как AMCap, убедитесь, что программа показывает «TLCAM» как «устройство», выбранное для захвата видео. Если этот параметр не отображается в списке параметров «устройство», перезапустите программу веб-камеры и проверьте еще раз.
- В режиме веб-камеры звук недоступен.
- ► Чтобы выйти из режима веб-камеры, камеру необходимо отключить.

## **Режим съемного диска**

- Убедитесь, что камера выключена и вставлена карта памяти.
- Подсоедините камеру к ПК с помощью стандартного USB-кабеля. Одновременно может загореться зеленый светодиод, указывающий на то, что батарея заряжается.
- Светодиоды будут мигать, и через некоторое время загорится красный светодиод.
- Теперь камера находится в режиме диска, и на вашем компьютере должен быть доступен новый съемный диск. Описанная выше процедура может занять до 30 секунд.
- **Вы не можете записывать видео или фотографии**, если камера подключена к ПК в режиме съемного диска.
- • Если камера не распознается как съемный диск, возможно, вам придется включить камеру (со вставленной картой памяти) перед подключением к ПК.

# **Настройка камеры (конфигурация и установка даты/времени)**

Существует два метода установки даты и времени камеры или изменения параметров: простой текстовый файл (работает в большинстве операционных систем) или с помощью специальной программы (графический интерфейс).

Всякий раз, когда прошивка обновляется, вам нужно будет установить параметры, а также дату и время. Они сбрасываются до значений по умолчанию при каждом обновлении прошивки. Кроме того, дату и время необходимо будет устанавливать всякий раз, когда батарея разряжается или отключается.

### **1. Конфигурация GUI (графический интерфейс пользователя) — рекомендуемый метод**

В Windows рекомендуется всегда использовать программу mSetup.exe для изменения конфигурации камеры или форматирования SD-карты. mSetup связывается напрямую с камерой и делает настройку камеры очень простой задачей.

### **2. Ручная настройка с помощью .txt файла**

Параметры также можно установить с помощью текстового файла. Это позволяет задавать параметры практически с любой компьютерной системы. Текстовый файл должен называться «MM02Config.txt» и должен находиться в корневой папке карты. Вы можете использовать любой редактор ASCII, например Блокнот, для изменения параметров. «MM02Config.txt» должен быть в простом ASCII, а не в Unicode. Если вы не знаете, что такое корневая папка, или вы не знаете, что такое ASCII, или не знаете, как вручную редактировать файлы ASCII, используйте mSetup.exe, как описано выше. Сначала камера должна создать файл «MM02Config.txt». Параметры камеры говорят сами за себя, но имейте в виду, что камера не будет работать должным образом или даже может зависнуть, если установлены недопустимые значения. Гораздо безопаснее и проще использовать программу установки, которая всегда правильно настроит камеру.

Файл «MM02Config.txt» может быть создан автоматически следующим образом:

- 1. Отключите камеру от ПК и выключите ее.
- 2. Убедитесь, что карта вставлена. Карта должна быть правильно отформатирована, и не заполнена.
- 3. **Нажмите и удерживайте кнопку режима. НЕ ОТПУСКАЙТЕ кнопку до шага 7.**
- 4. Нажмите и **удерживайте кнопку питания**. Светодиоды начнут мигать.
- 5. Через несколько секунд загорится светодиод.
- 6. Подождите еще несколько секунд, пока все светодиоды (верхний и задний) не погаснут.
- 7. **Отпустите кнопки режима и питания**.

Теперь в корневой папке карты должен быть файл «MM02Config.txt», содержащий текущие настройки камеры. Этот файл можно редактировать, как описано выше. Не забудьте сохранить файл перед «безопасным удалением» камеры. Теперь камеру можно отключить от компьютера.

Используйте точно такую же последовательность, как описано в шагах с 1 по 7 выше, чтобы загрузить новые настройки обратно в камеру. Как только файл "MM02Config.txt" будет правильно загружен прошивкой, он будет автоматически удален из корневой папки карты.

►В редких случаях может потребоваться сохранить исходный файл конфигурации, чтобы задать для параметров камеры определенные значения. В этом случае вы должны использовать операционную систему, чтобы установить атрибут файла «Только для чтения». Затем вы можете использовать разные карты, содержащие разные настройки параметров.

### **Использование программного обеспечения для настройки камеры**

Программа Windows mSetup.exe автоматически настроит камеру с нужными вам параметрами (см. выше). Он также точно установит дату и время камеры или позволит вам отформатировать SD-карту и обновить прошивку камеры. Подробную инструкцию можно найти в программе, нажав кнопку «Помощь».

# **Обновление прошивки**

Новые версии прошивки обычно исправляют проблемы, обнаруженные в предыдущих версиях, но часто предоставляют новые функции, которые ранее были недоступны.

►Для обновления прошивки **необходимо** использовать карту памяти,

отформатированную в FAT32. Карты емкостью до 32 ГБ изначально

отформатированы в FAT32. Карты большего размера изначально отформатированы в exFAT и не могут использоваться для обновления прошивки. Используйте mSetup для автоматического обновления прошивки. Это, безусловно, самый простой метод.

## **Ручное обновление прошивки**

## **НЕ НАЖИМАЙТЕ НИКАКИХ КНОПОК во время процесса**

**обновления прошивки.** Существует два метода обновления прошивки.

### *Способ 1 без нажатия кнопок (рекомендуемый способ):*

- Выключите камеру.
- Подключите камеру к компьютеру и подождите, пока карта не будет распознана как съемный накопитель.
- Скопируйте новые файлы микропрограммы в корневую папку флэш-карты камеры.
- Отключите камеру от компьютера и подождите, пока она выключится.
- Подождите, пока все светодиоды не погаснут.
- Подключите камеру к ПК. Зеленый светодиод, указывающий на то, что аккумулятор заряжается, может загореться. **ЖДИТЕ**.
- Светодиоды будут быстро мигать, указывая на то, что прошивка обновляется. **ЖДИТЕ**.
- Прошивка будет обновлена, когда светодиоды перестанут мигать и камера будет распознана как съемный накопитель.
- Файл прошивки будет автоматически удален.

### *Способ 2, нажав кнопку питания* :

- Выключите камеру.
- Подсоедините камеру к компьютеру и подождите, пока карта распознается как съемный диск.
- Скопируйте новые файлы микропрограммы в корневую папку флэшкарты камеры.
- Отключите камеру от компьютера и подождите, пока она выключится.
- Подождите, пока все светодиоды не погаснут.
- Включите камеру и **ПОДОЖДИТЕ**.
- Светодиоды будут быстро мигать, указывая на то, что прошивка обновляется. **ЖДИТЕ.**
- Прошивка будет обновлена, когда светодиоды перестанут мигать.
- Файл прошивки будет автоматически удален.
- Теперь камера готова к использованию.

►После обновления прошивки дата, время и все параметры будут сброшены на значения по умолчанию.

## **Запись с внешним источником питания**

С Mobius Mini2 можно одновременно заряжать аккумулятор и записывать, используя стандартный внешний источник питания USB 5 В постоянного тока. Источник питания может работать от сети (обычная бытовая розетка) или от батарей, включая USB-разъем автомобильного зарядного устройства (дополнительный аксессуар) и кабель, поставляемый с камерой.

Внешние источники питания USB обычно используют только провода +5 В и - (заземление). 2 провода данных обычно не используются. Однако некоторые блоки питания USB, предназначенные для определенного USB-устройства, могут использовать другие схемы подключения и поэтому могут не работать с этой камерой. Во избежание возможных проблем всегда используйте универсальный блок питания.

Для записи видео или фотосъемки с использованием стандартного подключения внешнего источника питания источник питания USB можно подключить в любое время, т.е. до включения камеры, до начала записи или после начала записи.

►Используйте только качественные зарядные устройства, обеспечивающие ток не менее 1000 мА (1 А) и стабильное напряжение 5 В. Зарядные устройства низкого качества могут не обеспечить достаточный ток, что может привести к преждевременному выходу из строя аккумулятора или, в худшем случае, даже к выходу из строя камеры.

# **Дополнительная информация**

Следующие функции/параметры требуют дополнительного пояснения:

## **Циклическая запись**

Циклическая запись может быть включена или отключена.

По умолчанию циклическая запись отключена, что означает, что камера будет записывать клипы до тех пор, пока карта не будет заполнена. После этого камера прекратит запись и перейдет в режим ожидания.

Если циклическая запись включена, самые старые клипы будут перезаписываться, когда карта будет заполнена. Таким образом, камера никогда не остановит запись, и на карте будут доступны только самые последние клипы.

# **Детектор движения**

Обнаружение движения работает только в режимах видео. В фоторежиме не работает. Когда Детектор движения включен, настройка тайм-аута ожидания на отключение питания будет игнорироваться. Таким образом, камера не выключится, пока не закончится питание для поддержания работы камеры, не будет заполнена карта памяти или камера не будет выключена вручную.

При обнаружении движения камера начнет запись, и будет запущен выбранный счетчик тайм-аута движения. Если к моменту окончания счетчика движение не будет обнаружено, камера сохранит запись и вернется в режим ожидания, где будет ожидать нового обнаружения движения.

Если во время записи обнаружено движение, счетчик тайм-аута будет сброшен на выбранный тайм-аут. Камера будет продолжать запись до тех пор, пока не перестанет обнаруживаться движение и не истечет счетчик тайм-аута, не будет достигнут предельный размер файла в 4 ГБ или не будет заполнена карта памяти.

Когда будет достигнуто ограничение размера файла в 4 ГБ, текущая запись будет сохранена, а новая будет запущена. Между клипами будет пауза в 3 секунды.

# **Блокировка AE (блокировка автоматической экспозиции) / блокировка AWB (блокировка автоматического баланса белого)**

Блокировка автоэкспозиции (AEL) и блокировка баланса баланса белого (AWBL) — это расширенные функции, доступные для обоих видеорежимов. Блокировка недоступна для фото-режима. Блокировки по **умолчанию отключены**.

Функциональность AEL и/или AWBL должна быть **явно включена в параметрах** настроек. Функциональность AWBL требует, чтобы для параметра «Баланс белого» было установлено значение «Авто».

AE/AWB можно заблокировать, когда камера находится либо в режиме ожидания, либо в режиме записи.

Чтобы включить AEL/AWBL, наведите камеру на объект, который вы хотите правильно экспонировать, а затем установите блокировку следующим образом:

- Если камера находится в режиме ожидания или записи, кратковременно нажмите кнопку спуска затвора, пока на фоне не загорится красный светодиод. Фоновый светодиод погаснет, когда кнопка будет отпущена. AEL и/или AWBL теперь включены.
- AEL/AWBL останется включенным до тех пор, пока не будет выбран другой режим или камера не будет выключена.

# **Поиск неисправностей**

В. Когда я нажимаю кнопку питания, ничего не происходит.

О. Батарея разряжена или неисправна. Замените или зарядите аккумулятор. Используйте скрепку или аналогичный предмет, чтобы нажать кнопку сброса.

В. Когда я нажимаю кнопку питания, красный светодиод загорается примерно на 2 секунды, а затем гаснет.

О. Скорее всего, камера настроена на отложенное включение питания. См. выше «Включить камеру». Измените этот параметр, если вам требуется Fast-Power-On.

В. Когда я включаю камеру, желтый и красный светодиоды быстро мигают примерно 20 раз. Затем камера выключается.

О. SD-карта не вставлена или SD-карта не имеет надлежащего контакта. Вставьте карту и/или очистите контакты.

В. Когда я пытаюсь записать видео или фото, желтый и синий светодиоды медленно мигают примерно 4 раза. Затем частота мигания увеличивается, и через несколько секунд камера выключается.

О. Проблема с SD-картой..

- Карта заполнена. Отформатируйте карту с помощью SDFormatter, если это возможно.
- Карта неправильно отформатирована. Отформатируйте карту с помощью SDFormatter, если это возможно.

В. Камера работает нормально, но записывает только очень короткие ролики и может выключиться.

О. Это может быть вызвано следующим:

- Возможно, батарея не заряжена. Заряжайте аккумулятор в течение примерно 2 часов, пока не погаснет зеленый светодиод.
- Батарея слишком холодная, чтобы обеспечить питание, необходимое для записи видео. Держите аккумулятор в тепле перед использованием камеры при низких температурах (около нуля и ниже).
- Проверьте целостность вашей карты с помощью программы h2testw, чтобы убедиться, что ваша карта является подлинной, а не поддельной картой с повышенным рейтингом.
- Используемая карта несовместима с камерой. Используйте карты класса 10 для достижения наилучших результатов.

В. Камера не реагирует.

О. Возможно, прошивка вошла в непрерывный цикл или разрядился аккумулятор.

- Убедитесь, что батарея полностью заряжена.
- Используйте канцелярскую скрепку или подобный предмет, чтобы нажать кнопку сброса. Это должно принудительно отключить камеру.
- Подождите пару секунд.
- Включите камеру, если она не включается автоматически.
- В крайнем случае отсоедините аккумулятор и снова подсоедините его через 30 секунд.

В. Камера не распознается как съемный диск.

О. Операционная система должна быть XP или выше. Камера должна быть подключена с помощью стандартного USB-кабеля. Убедитесь, что кабель исправен, подключив другое USB-устройство с помощью того же кабеля. Не используйте концентратор USB. Попробуйте использовать другой порт USB.

Неисправные кабели являются наиболее распространенной проблемой, когда камера неправильно распознается ПК.

В. SD-карта установлена, но камера не распознается как съемный диск или программой mSetup.

О. Если вы уверены, что ваш USB-кабель исправен, возможно, USB-драйверы ПК не работают должным образом. DriveCleanup.exe (бесплатное ПО) может исправить проблемы с повреждением USB.

- Не используйте концентратор USB.
- Попробуйте использовать другой порт USB.
- Дефектные кабели являются наиболее распространенной проблемой, когда камера неправильно распознается ПК.

В. Когда камера подключена как внешний диск, все файлы на SD-карте выглядят поврежденными.

О. Проблема с вашим кабелем или повреждены USB-драйверы ПК. DriveCleanup.exe (бесплатное ПО) может исправить проблемы с повреждением USB.

В. Камера не заряжается или не начинает запись автоматически, когда подключено внешнее питание и параметр «Автоматическая запись внешнего питания» установлен правильно.

О. Внешнее питание USB превышает ~ 5,25 В или недостаточно.

В. Воспроизведение неустойчивое или заикается, или цвета воспроизведения психоделические, или видео мигает, имеет поврежденные блоки и т. д.

О. Всегда сначала копируйте видеофайл с карты памяти на жесткий диск.

- Ваш ПК или видеокарта могут быть недостаточно мощными для воспроизведения видеопотока.
- Возможно, на вашем компьютере недостаточно памяти.
- Используйте VLC Media Player или MPC-HC (Media Player Classic). Проигрыватель Windows Media часто зависает на маломощных компьютерах.
- Психоделические цвета также могут указывать на проблемы с модулем объектива CMOS. Убедитесь, что кабель объектива CMOS правильно установлен и не имеет трещин. Кабель объектива очень хрупкий.

В. Камера работает нормально, но изображение полностью черное.

О. Убедитесь, что крышка объектива снята.

В. Камера работает нормально, но звук не записывается.

О. Убедитесь, что звук не отключен (см. выше).

В. При воспроизведении видео слышен характерный жужжащий или щелкающий шум. О. Используйте только качественные карты памяти microSD с рейтингом класса 10. Карты низкого качества могут потреблять чрезмерный ток, что может привести к электрическим помехам при записи.